# **Podstawy Final Cut Pro Paleta Tools**

**Jakub Balicki 2006**

# **Paleta Tools**

Paleta Tools składa się z trzech grup narzędzi. Są to od góry narzędzia służące do selekcji materiału, narzędzia do edycji i eksploracji, oraz narzędzia do kadrowania, deformacji i edycji ścieżek i kluczy. Paletę można wywoływać i chować za pomocą menu Window -> Tool Palette.

Przy ikonach większości narzędzi znajdują się małe trujkąciki oznaczające to, że wybrane może być jedno z narzędzi z wiekszej grupy o pokrewnych cechach. W celu zobaczenia pełnej listy narzędzi naciśnij i przytrzymaj klawisz myszy na ikonce, a rozwinie się ona w w/w listę.

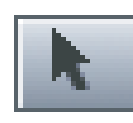

#### **Narzędzie selekcji - czarna strzałka**

Narzędzie służy do pracy zarówno w oknie Canvas jak i w Timelinie. Służy do zaznaczania poszczególnych klipów poprzez kliknięcie, lub ich zestawów poprzez klikanie z Shiftem lub przeciąganie.

Można też za jego pomocą regulować położenie kluczy odpowiedzialnych za poziom głośności (Level) w klipach audio i transparentność (Opacity) w klipach wideo.

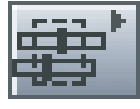

#### **Narzędzie selekcji punktów edycji**

Pozwala zaznaczać pojedyńcze (poprzez kliknięcie) lub grupy (poprzez przeciągnięcie) punkty edycji (początki i zakończenia klipów audio i wideo). Dzięki temu można nimi przykładowo poruszać zmieniając ich umiejscowienie w czasie (np: wciskając klawisz Schift wraz, z którymś z nawiasów prostokątnych).

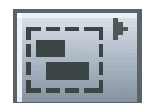

#### **Selekcja grupowa**

Pozwala na zaznaczanie grup klipów poprzez przeciągnięcie zahaczające hoć fragmentarycznie potrzebne kawałki klipów (a zaznaczą się one wtedy w całości).

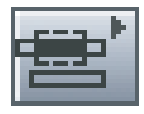

#### **Selekcja fragmentaryczna**

Umożliwia zaznaczenie fragmentu jednego klipu (poprzez przeciągnięcie).

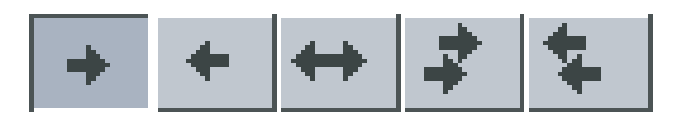

#### **Selekcja masowa na lini czasu**

Ta grupa narzędzi pozwala na zaznaczanie jednego lub wielu klipów w oknie Timeline leżących na jednej (trzy ikonki pol lewej stronie) warstwie wideo lub jednym kanale audio, lub na wielu warstwach lub/i kanałach (dwie prawe). Narzędzia te powodują zaznaczenie (patrząc od lewej):

- elementu zaznaczonego i wszystkich następujących
- elementu zaznaczonego i wszystkich poprzedzających
- wszystkich elementów w danej warstwie lub kanale

- elementu zaznaczonego i wszystkich następujących i równorzędnych na wszystkich (odblokowanych) warstwach i kanałach

- elementu zaznaczonego i wszystkich poprzedzających i równorzędnych na wszystkich (odblokowanych) warstwach i kanałach

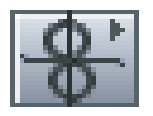

## **Edycja końca i początku klipu typu Roll**

Pozwala "zwijać i rozwijać" materiał klipu w oknie Timeline. Umożliwia dzialanie zarówno na początku lub końcu samotnego klipu jak i regulować granicę połączenia pary klipów poprzez jednoczesne zwijanie jednego i rozwijanie drugiego.

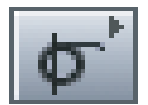

#### **Edycja końca i początku klipu typu Ripple**

Działa podobnie do powyżej opisanego tyle, że rozwija i zwija materiał jednoczesnie z początku jak i końca edytowanego klipu.

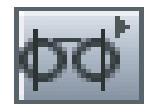

#### **Przewijanie zawartości wycinka klipu typu Slip**

Traktuje aktualny kadr czasowy klipu za swego rodzaju sztywne ramy czasowe wewnątrz których można przesunąć wyświetlany materiał w tył i przud (chronologicznie). Dzięki temu nie zmienia się czas trwania i umiejscowienie wycinka klipu w kompozycji przy jednoczesnej zmianie zawartości.

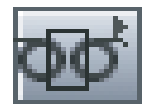

# **Przemieszczanie wybranego pliku wraz z edycją sąsiednich typu Slide**

Pozwala na przemieszczanie wybranego klipu umieszczonego wśród innych z jednoczesnym rozwijaniem klipu poprzedzającego i zwijaniem następującego. Zmienie ulega też oczywiście fragment wyświetlany w zaznaczonym klipie.

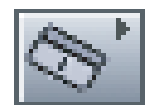

#### **Dzielenie klipu**

Umożliwia rozcinanie klipu umiejscowionego na Timeline.

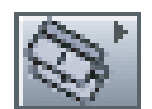

## **Dzielenie klipów**

Pozwala na rozcinanie wielu klipów jednoczesnie (miejsce cięcia jest na całą wysokość wszystkich niezablokowanych klipów i ścieżek w timelinie).

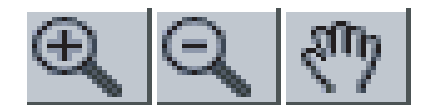

#### **Narzędzia kontroli widoku**

Pozwalają na przybliżanie, oddalanie i przemieszczanie widocznych kadrów w oknach takich jak Timeline, Canvas i Viewer.

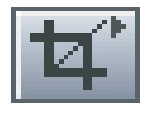

## **Kadrowanie prostokątne narzędziem Crop**

Tym narzędziem można zmniejszać (w pionie i poziomie) kadr materialu w wybranym klipie, przy czym obrys klipu pozostaje zawsze prostokątny. Robi się to chwytając krawędzie pliku i przemieszczając je. Zdarzenie to można zapisać (kluczując je) jako akcję dziejącą się w czasie.

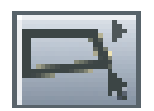

#### **Zniekształcanie kadru (Distort Tool)**

Pozwala na pseudoperspektywiczną (można "położyć" obraz w przestrzeni) deformację kadru wybranego klipu poprzez przeciąganie za jego narożniki. Tę operację też można zakluczować.

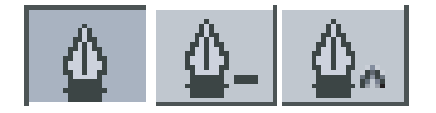

#### **Narzędzia grupy Pen**

Umożliwiają w edycję ścieżek określających zmianę parametrów klipu z upływem czasu (umiejscowienie, rozmiar, głośność, transparentność i wielu innych). Pierwsze (od lewej) z narzędzi dodaje punkty węzłowe i je przemieszcza. Drugie kasuje punkty węzłowe, zaś trzecie pozwala na dodawanie punktów korekcyjnych (lub jak kto woli zaczepów, uchwytów, wąsów,...) i manipulowanie nimi na ścieżkach ruchu w oknie Canvas.